a 50 $\Omega$  terminated oscilloscope.

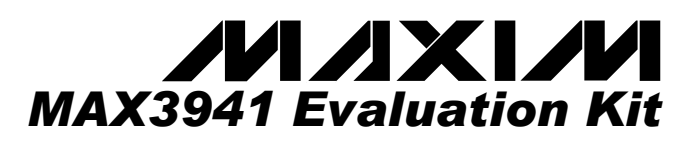

## *\_\_\_\_\_\_\_\_\_\_\_\_\_\_\_\_\_\_\_\_\_\_\_\_\_\_\_\_\_Features*

- ♦ **SMA Connectors for All High-Speed I/Os**
- ♦ **Configured for Electrical Operation, No Laser Necessary**
- **Single -5.2V Power-Supply Operation**
- **Fully Assembled and Tested**

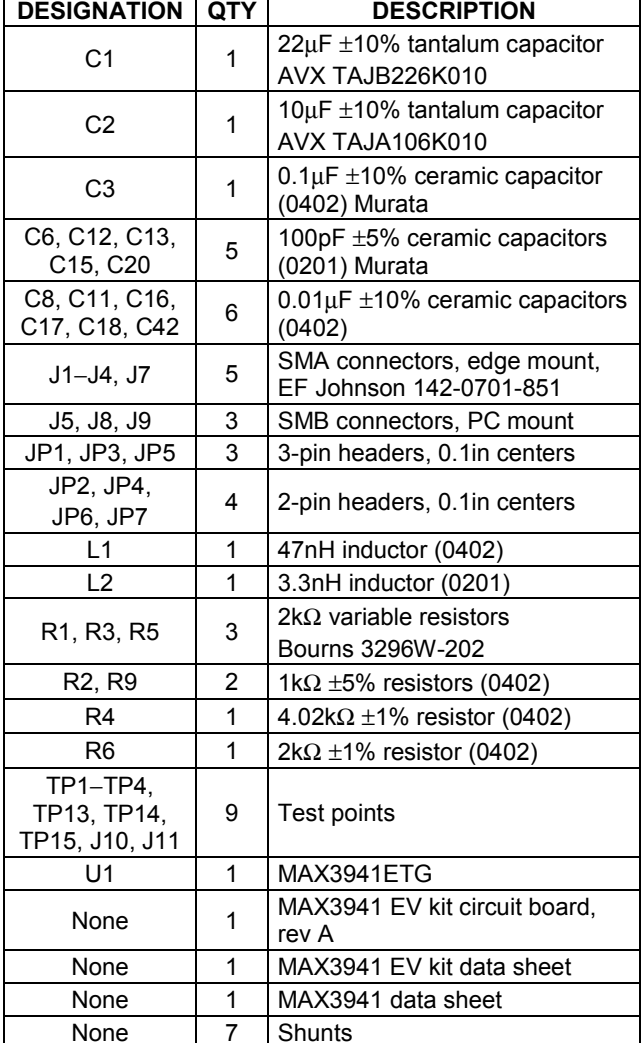

## *\_\_\_\_\_\_\_\_\_\_\_\_\_\_\_\_\_\_\_\_\_ Component List*

*\_\_\_\_\_\_\_\_\_\_\_\_\_\_\_\_\_General Description*

The MAX3941 evaluation kit (EV kit) is an assembled demonstration board that provides electrical evaluation of the MAX3941 10.7Gbps EAM driver. The output is interfaced to an SMA connector that can be connected to

## *\_\_\_\_\_\_\_\_\_\_\_\_\_\_\_\_\_Ordering Information*

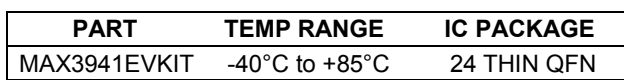

## *\_\_\_\_\_\_\_\_\_\_\_\_\_\_\_\_ Component Suppliers*

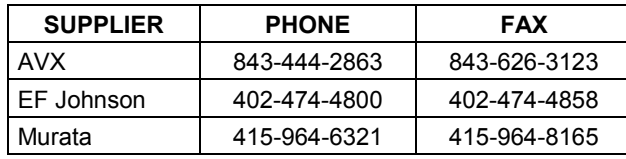

*Note: Please indicate that you are using the MAX3941 when ordering from these suppliers.*

## *\_\_\_\_\_\_\_\_\_\_\_\_\_\_\_\_\_ Detailed Description*

The MAX3941 EV kit is a fully assembled and factory tested demonstration board that enables testing of all MAX3941 functions.

## *Test Equipment Required*

- -5.2V power supply with 300mA current capability
- Signal-source, 10Gbps minimum capability
- Oscilloscope with at least 15GHz performance

### *Test Equipment Interface*

**Warning**: The data and clock inputs (DATA±, CLK±) are DC-coupled to the SMA connectors, so be sure to set proper common-mode voltages for these inputs. The combination bias and modulation output (OUT) is also DCcoupled to the SMA connector and requires a  $50\Omega$  to ground load for proper operation.

 $\mathcal{M}\mathcal{M}$   $\mathcal{N}$   $\mathcal{N}$  *For pricing, delivery, and ordering information, please contact Maxim/Dallas Direct! at 1-888-629-4642, or visit Maxim's website at www.maxim-ic.com.*

# *MAX3941 Evaluation Kit*

- 
- 1) If the data is to be latched, place shunt on JP7 (RTEN) to enable the clock inputs. Otherwise, leave it open.
- 2) Install a jumper on JP2.
- 3) Install a jumper on the right side of JP3. This allows adjustment of MODSET using R3.
- 4) Install a jumper on the left side of JP5. This allows adjustment of BIASSET.
- 5) To use the pulse-width control (PWC) install a jumper on the lower two pins of JP1. To disable PWC place a jumper on the top two pins of JP1.
- 6) Ensure that a jumper is not installed on JP6 (MODEN) and enable modulation.
- 7) Connect a differential signal source to J1 (DATA+) and J2 (DATA-). Refer to the MAX3941 data sheet to determine voltage levels.
- 8) If the latch is enabled, apply a differential clock signal to J3 (CLK+) and J4 (CLK-). Refer to the MAX3941 data sheet to determine voltage levels.
- 9) Connect a high-bandwidth oscilloscope, such as the Tektronix CSA8000 with the 80E01 sampling head, to J7 (OUT).
- **EVALUATE THE CONDOCET IS THE CONDOCET AND THE CONDOCEM CONDOCET A DISCRESS TO CHERE THE CONDOCET IS THE CONDOCET IS THE CONDOCET IS THE CONDOCET IS THE CONDOCET IS THE CONDOCET IS THE CONDOCET IS THE CONDOCET IS THE COND** 10) A high-quality SMA attenuator (14dB or 20dB) is required to reduce the signal level for compatibility with the most sampling heads. The attenuator should be connected directly to the output SMA connector on the EV kit to minimize transmission line reflections.
	- 11) Attach a -5.2V power supply to J10 (GND) and J11  $(V_{EE})$ . Set the current limit to 300mA and power up the board.
	- 12) Adjust R3 until the desired modulation swing is achieved.
	- 13) Adjust R5 until the desired bias voltage is achieved.
	- 14) Adjust R1 until the desired pulse width is achieved (if PWC is enabled, see step 5).
	- 15) If desired, place a shunt on JP4 (PLRT) to invert the output data polarity.

# *\_\_\_\_\_\_\_\_\_\_\_\_\_\_\_\_\_\_\_\_\_\_\_\_\_\_\_\_\_\_\_\_\_\_\_\_\_\_\_ Adjustments and Control Descriptions*

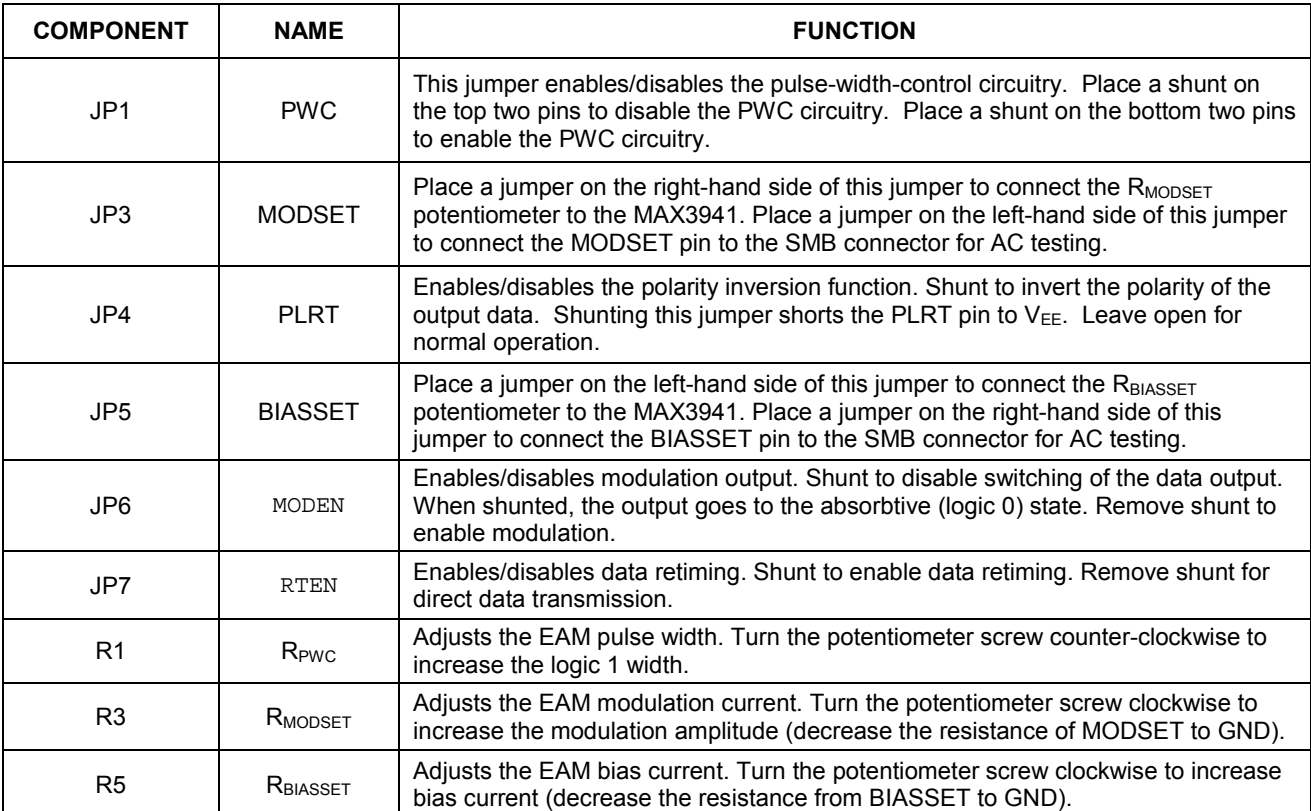

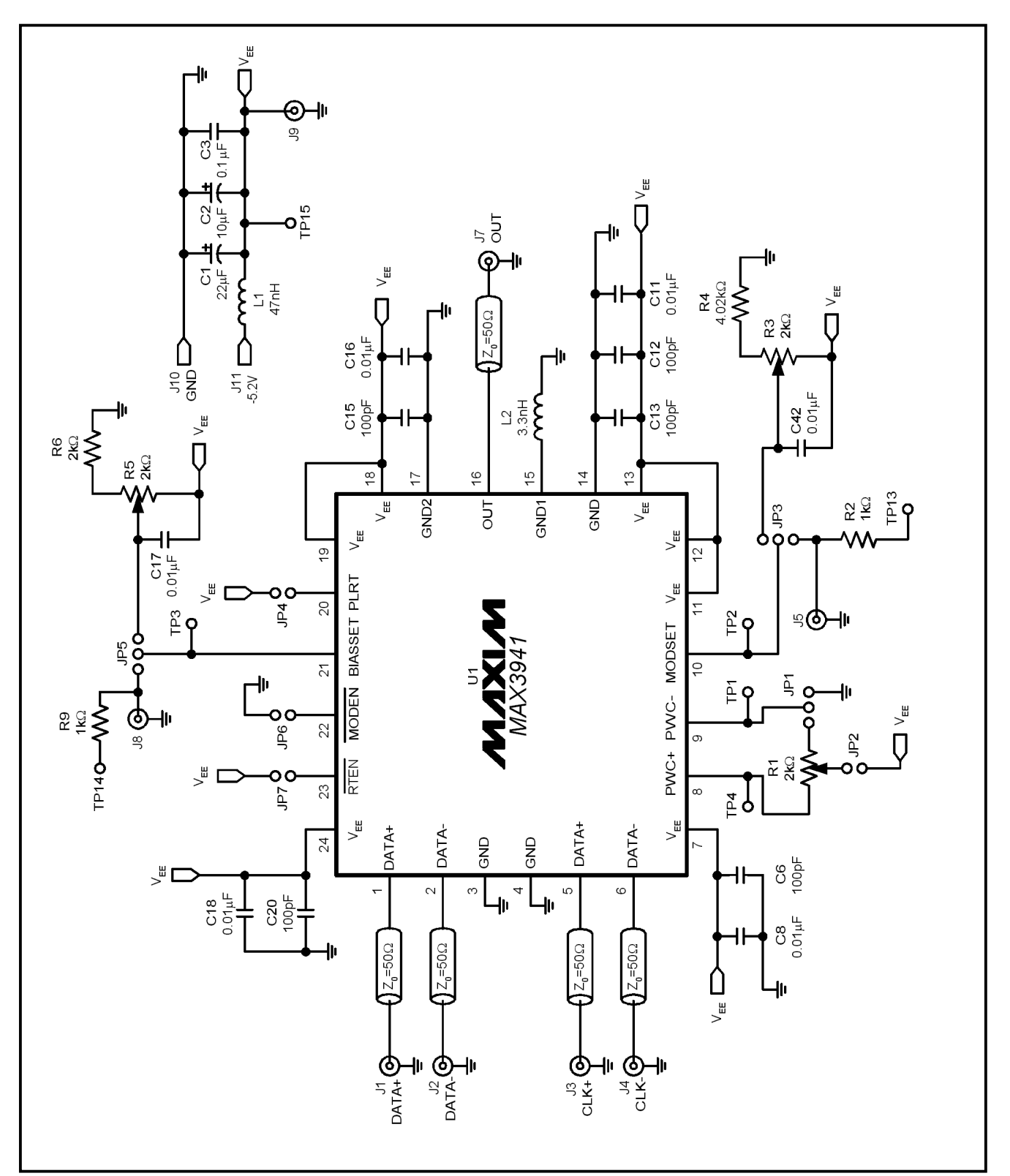

*Figure 1. MAX3941 EV Kit Schematic*

*Evaluates: MAX3941*

Evaluates: MAX3941

# *MAX3941 Evaluation Kit*

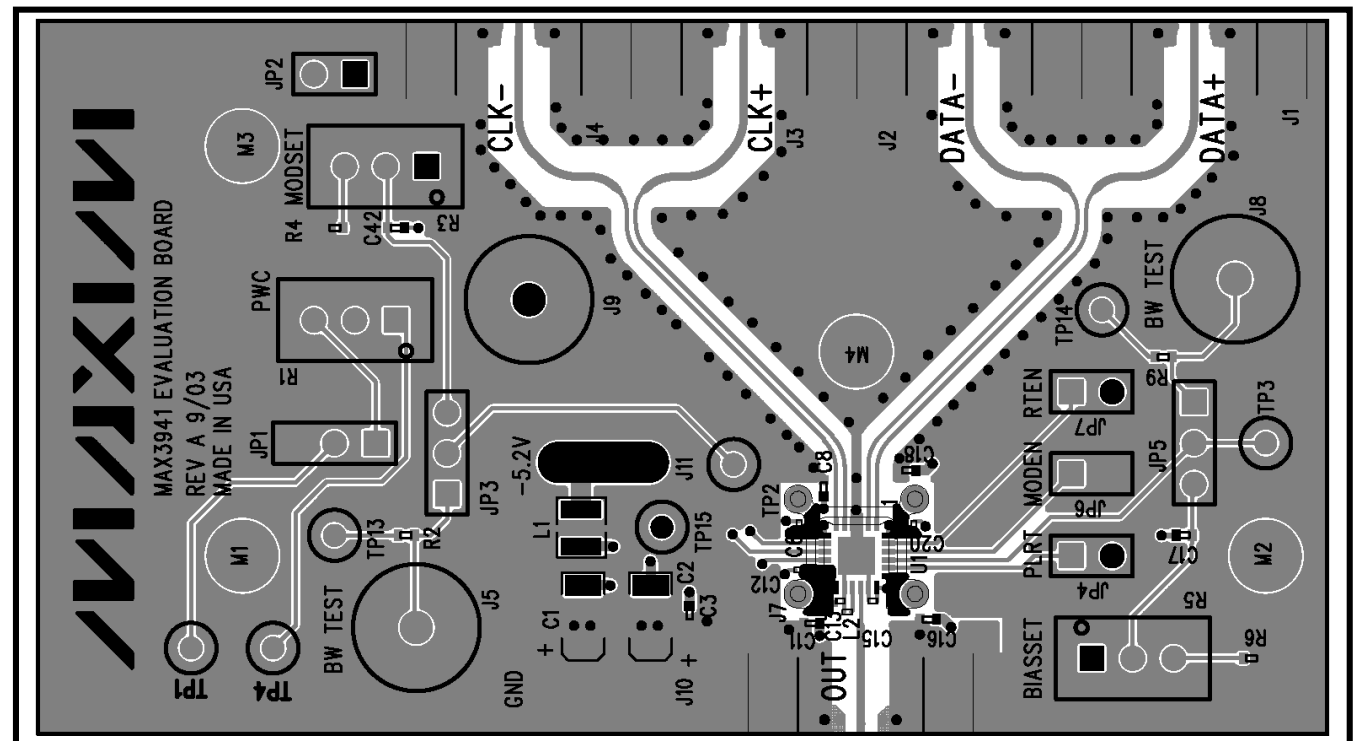

*Figure 3. MAX3941 EV Kit Component Placement Guide—Component Side*

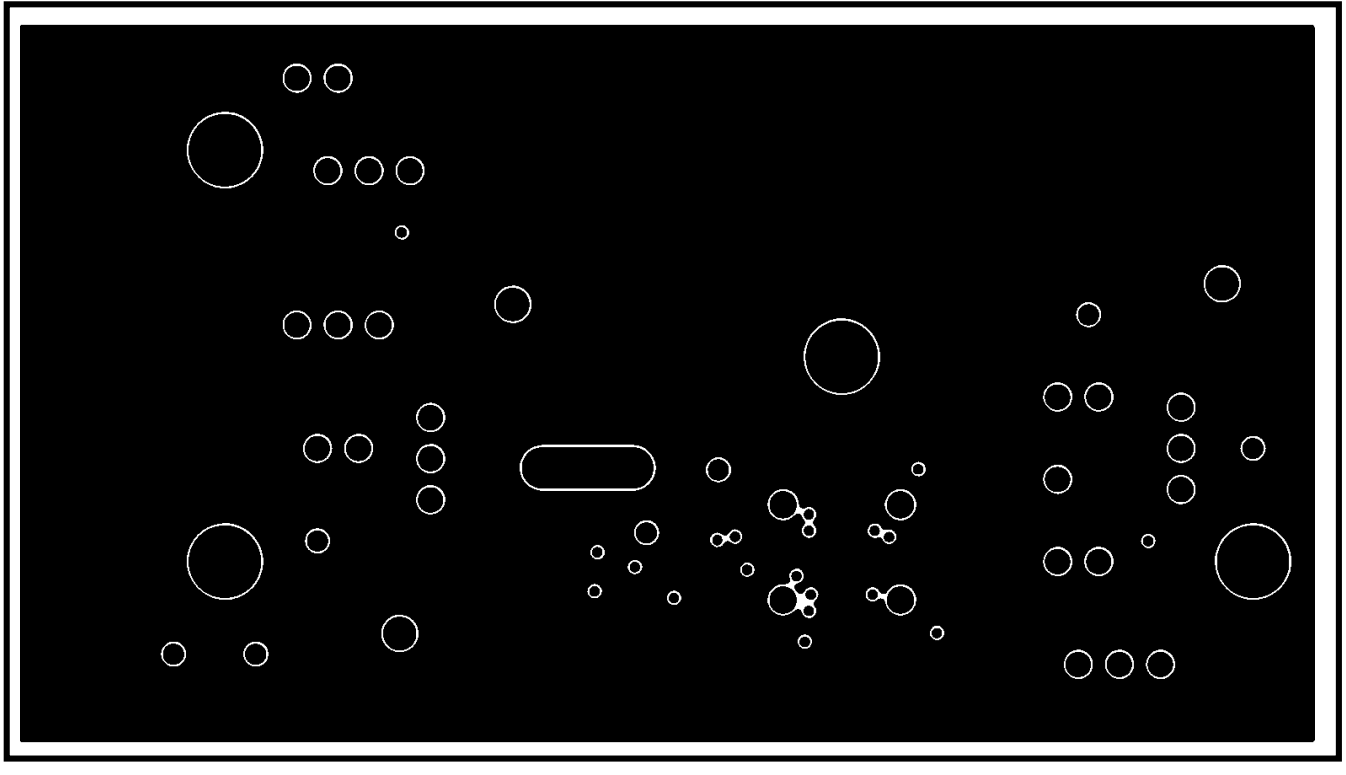

**4** \_\_\_\_\_\_\_\_\_\_\_\_\_\_\_\_\_\_\_\_\_\_\_\_\_\_\_\_\_\_\_\_\_\_\_\_\_\_\_\_\_\_\_\_\_\_\_\_\_\_\_\_\_\_\_\_\_\_\_\_\_\_\_\_\_\_\_\_\_\_\_\_\_\_\_\_\_\_\_\_\_\_\_\_\_\_\_\_\_\_\_\_\_\_\_\_\_\_

*Figure 4. MAX3941 EV Kit PC Board Layout—Ground Plane*

# *MAX3941 Evaluation Kit*

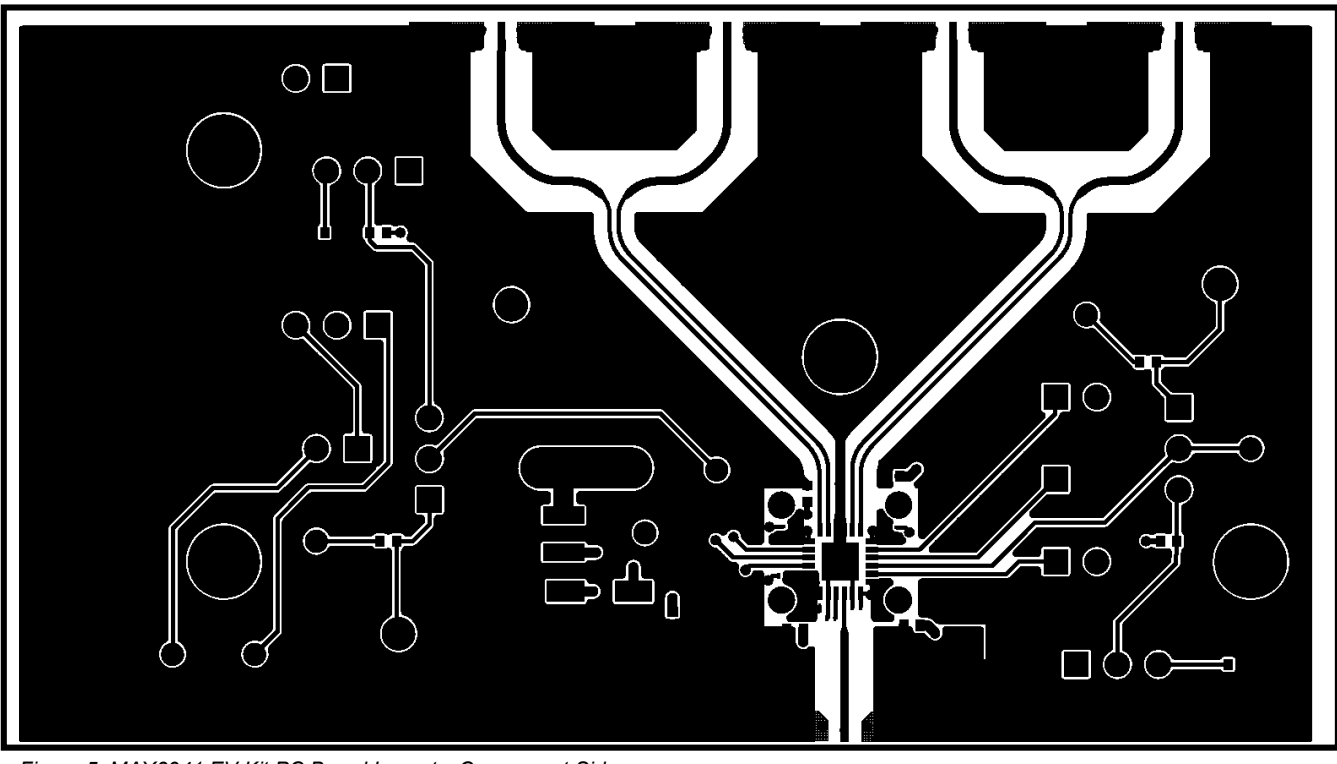

*Figure 5. MAX3941 EV Kit PC Board Layout—Component Side*

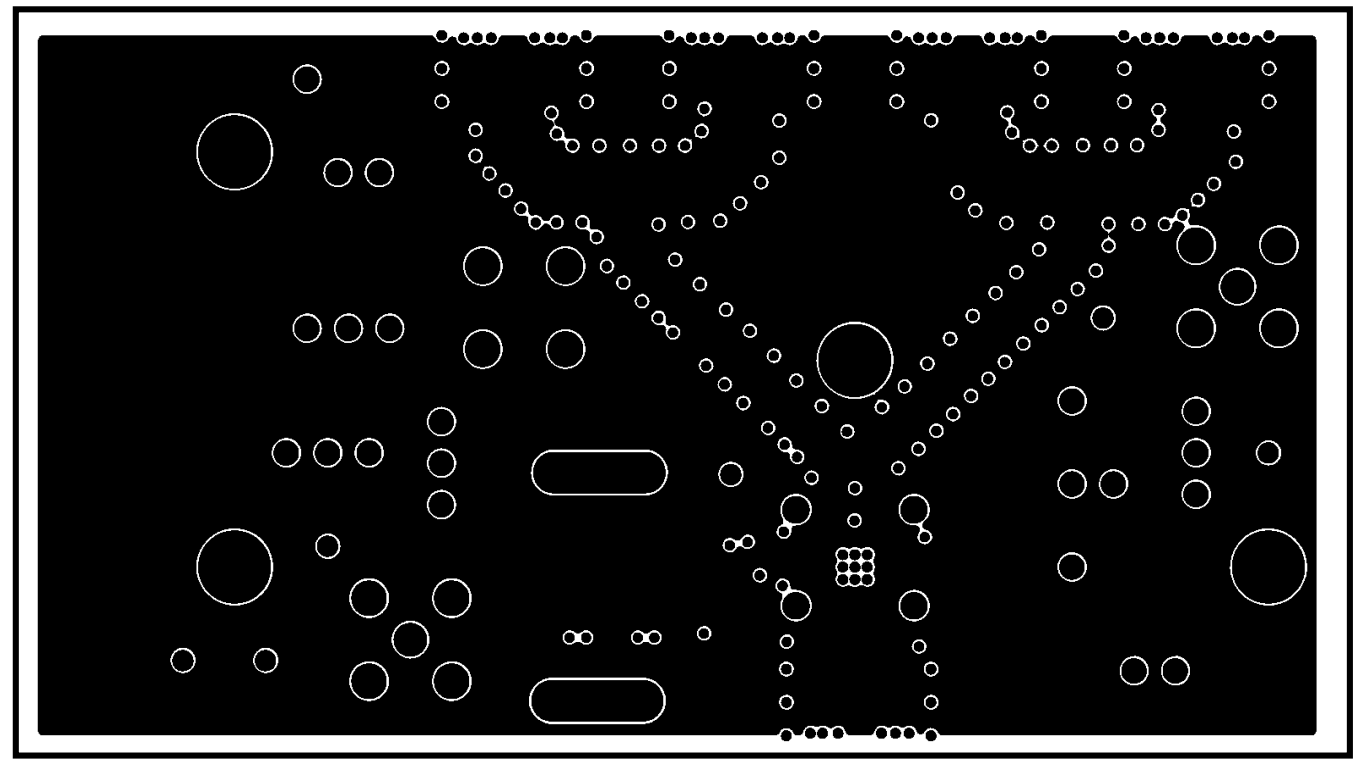

*Figure 6. MAX3941 EV Kit PC Board Layout—Power Plane*

*Evaluates: MAX3941*

Evaluates: MAX3941

# *MAX3940 Evaluation Kit*

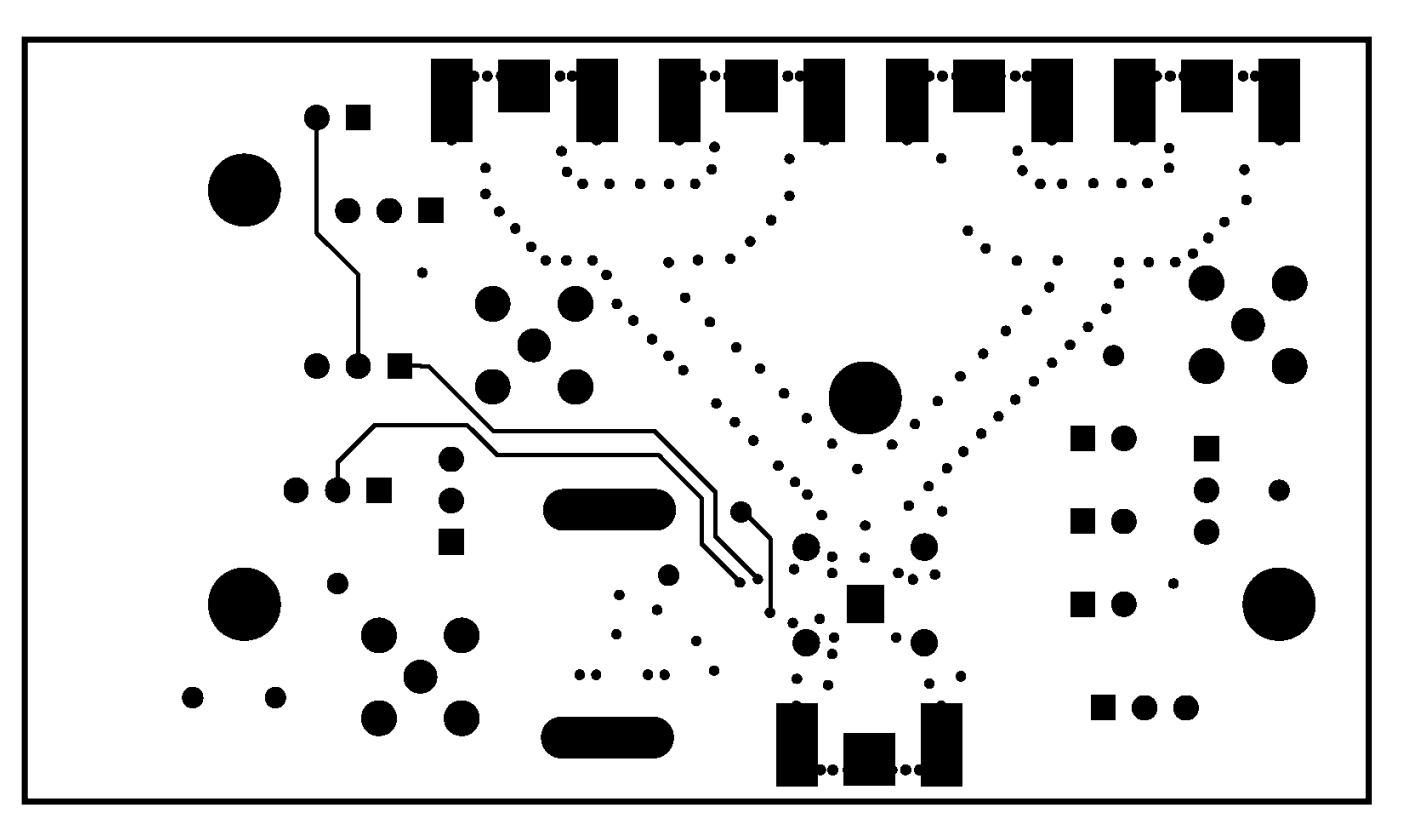

*Figure 7. MAX3941 EV Kit PC Board Layout—Solder Side*

*Maxim cannot assume responsibility for use of any circuitry other than circuitry entirely embodied in a Maxim product. No circuit patent licenses are implied. Maxim reserves the right to change the circuitry and specifications without notice at any time.*

**6** \_\_\_\_\_\_\_\_\_\_\_\_\_\_\_\_\_\_\_\_\_\_*Maxim Integrated Products, 120 San Gabriel Drive, Sunnyvale, CA 94086 408-737-7600 120 San Gabriel 408-737-7600*

© 2003 Maxim Integrated Products Printed USA **MAXIM** is a registered trademark of Maxim Integrated Products.